# **Plan de lecție**

# **Informații generale**

### **Obiectul: Matematică**

**Clasa:** a VII - a **Durata:** 50 min **Mijloace TIC**: calculatorul profesorului cu videoproiector,calculatoare pentru elevi

# **Tema lecției: Aria triunghiului**

#### **Obiective generale:**

- **1.** Cunoaşterea şi înţelegerea conceptelor, a terminologiei şi a procedurilor de calcul specifice matematicii;
- **2.** Dezvoltarea capacităților de explorare investigare și rezolvare de probleme;
- **3.** Dezvoltarea capacității de a comunica utilizând limbajul matematic;
- 4. Dezvoltarea interesului și a motivației pentru studiul și aplicarea matematicii în contexte variate;
- **5.** Dezvoltarea interesului pentru utilizarea diferitelor programe de pe calculator pentru a calcula arii ale triunghiurilor.

## **Obiective specifice:**

- 1. Să recunoască diferite tipuri de triunghiuri;
- 2. Să traseze sau să identifice înălțimile triunghiurilor;
- 3. Să aplice empiric formulele de calcul predate;
- 4. Să determine diferite formule de calcul pentru arii, specifice unor triunghiuri speciale;
- 5. Să utilizeze diferite programe de pe calculator pentru a reprezenta triunghiuri și a calcula ariile lor.

# **Obiective operaţionale și evaluare**

- **Obiective cognitive:**
	- Să reprezinte triughiurile , inălțimile, să identifice formulele necesare calculării ariilor;
	- Să efectueze corect calculele;
	- Să utilizeze corect calculatorul și soft-urile propuse.
- **Obiective psihomotorii**
	- Să scrie lizibil pe caiete și la tablă;
	- Să lucreze ordonat;

### **Obiective afective**

- $\bullet$  Să stimuleze curiozitatea elevilor, dezvoltând simtul critic;
- Să dezvolte spiritul de observație și concentrarea în rezolvare;
- $\bullet$  Să fie atenți și să participe afectiv și activ la lecție.

# **Strategii didactice:**

### **Principii didactice**

- **-** principiul participării şi învăţării active;
- **-** principiul asigurării progresului gradat al performanţei;
- **-** principiul conexiunii inverse.

## **Metode şi procedee:**

- **-** conversaţia;
- **-** exercitiul:
- **-** activitatea independentă,

### **Mijloace de realizare:**

- **-** manual;
- **-** culegeri;
- **-** calculatoare.

# **Resurse**

Se vor utiliza materialele GeoGebra de pe site-ul [www.sorinborodi.ro](http://www.sorinborodi.ro/)

# **Integrarea noilor tehnologii**

## **Avantaje ale lecției bazate pe instrumentație virtuală/ software educațional**

1. Realizarea de construcții geometrice corecte, precise, greu de realizat cu instrumentele geometrice clasice (rigla, raportorul, compasul).

2. Interactivitate: elevul are posibilitatea să modifice construcția geometrică realizată cu GeoGebra, să observe efectele modificării asupra proprietăților geometrice ale figurii studiate.

- 3. Lecțiile sunt mai atractive și elevii mai motivați să învețe.
- 4. Individualizarea instruirii: permite elevului adoptarea unui ritm propriu în instruire; apare o autonomie în învăţare.
- 5. Permite simularea unor procese sau fenomene natural.
- 6. Dezvoltă perspicacitatea, atenţia, distributivitatea şi creativitatea.

7. Se oferă feed-back imediat – sunt oferite imediat rezultatele şi progresele obţinute, semnalează erorile ivite, facilitează corectarea greşelilor.

## **Dezavantaje ale lecției bazate pe instrumentație virtuală/ software educațional**

1. În lecții este necesar ca fiecare elev să aibă calculator, deci lecțiile nu se pot realiza decât în laboratorul de informatică.

2. Softurile educaționale sunt adesea costisitoare şi nu pot fi întotdeauna testate înainte de achiziţionare.

3. Programa şcolară este foarte strictă şi nu permite alocarea de timp suficient instruirii asistate de calculator.

4. Destui profesori sunt reticenți cu privire la lecțiile bazate pe software educațional.

5. Comunicarea elevilor are de suferit: se pierde obişnuinţa discuţiilor, capacitatea de a argumenta un subiect, se reduce capacitatea de exprimare verbal.

6. Apare o izolare a elevului faţă de profesor şi colegii săi; relaţiile sociale şi umane sunt diminuate.

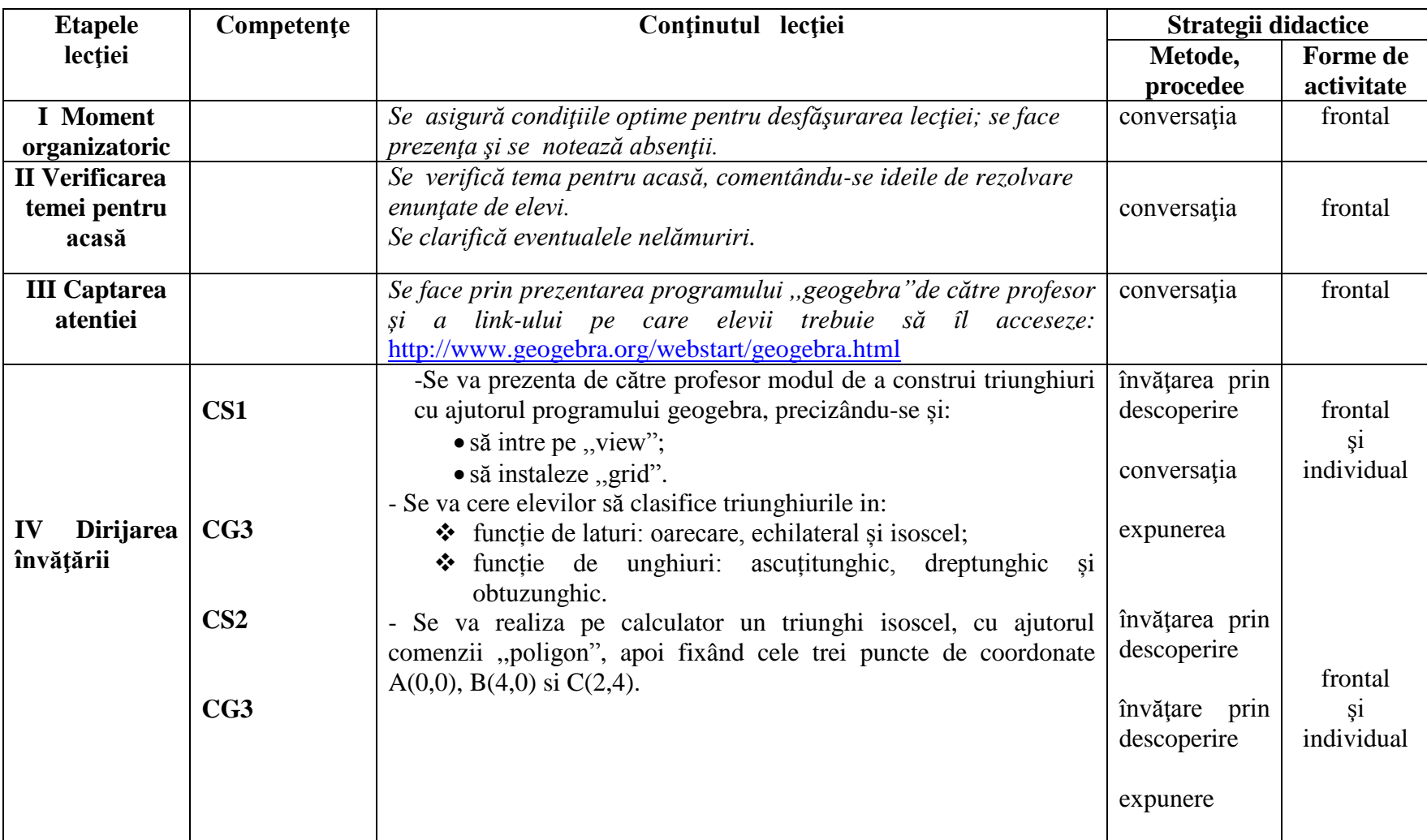

# **DESFĂŞURAREA LECŢIEI**

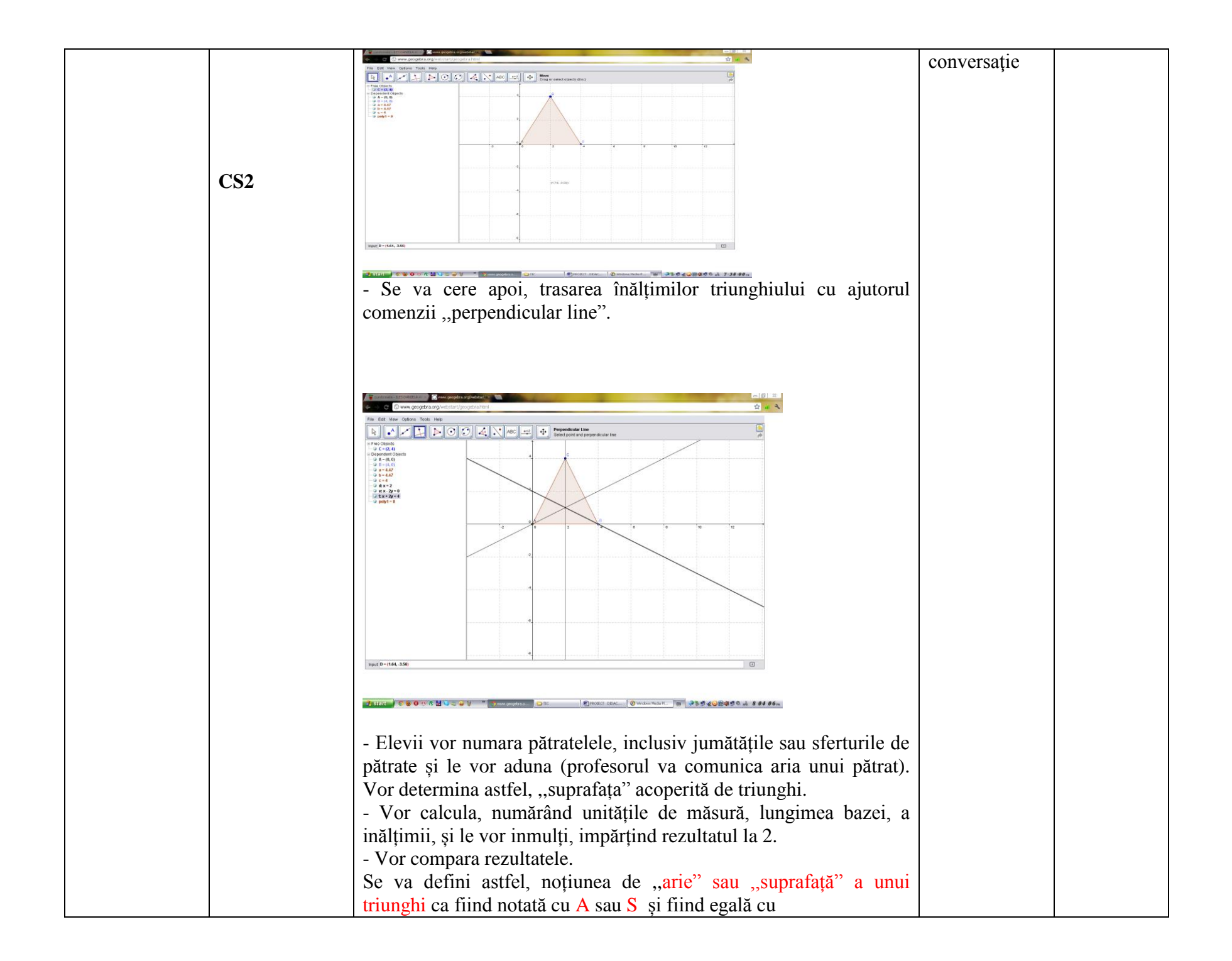

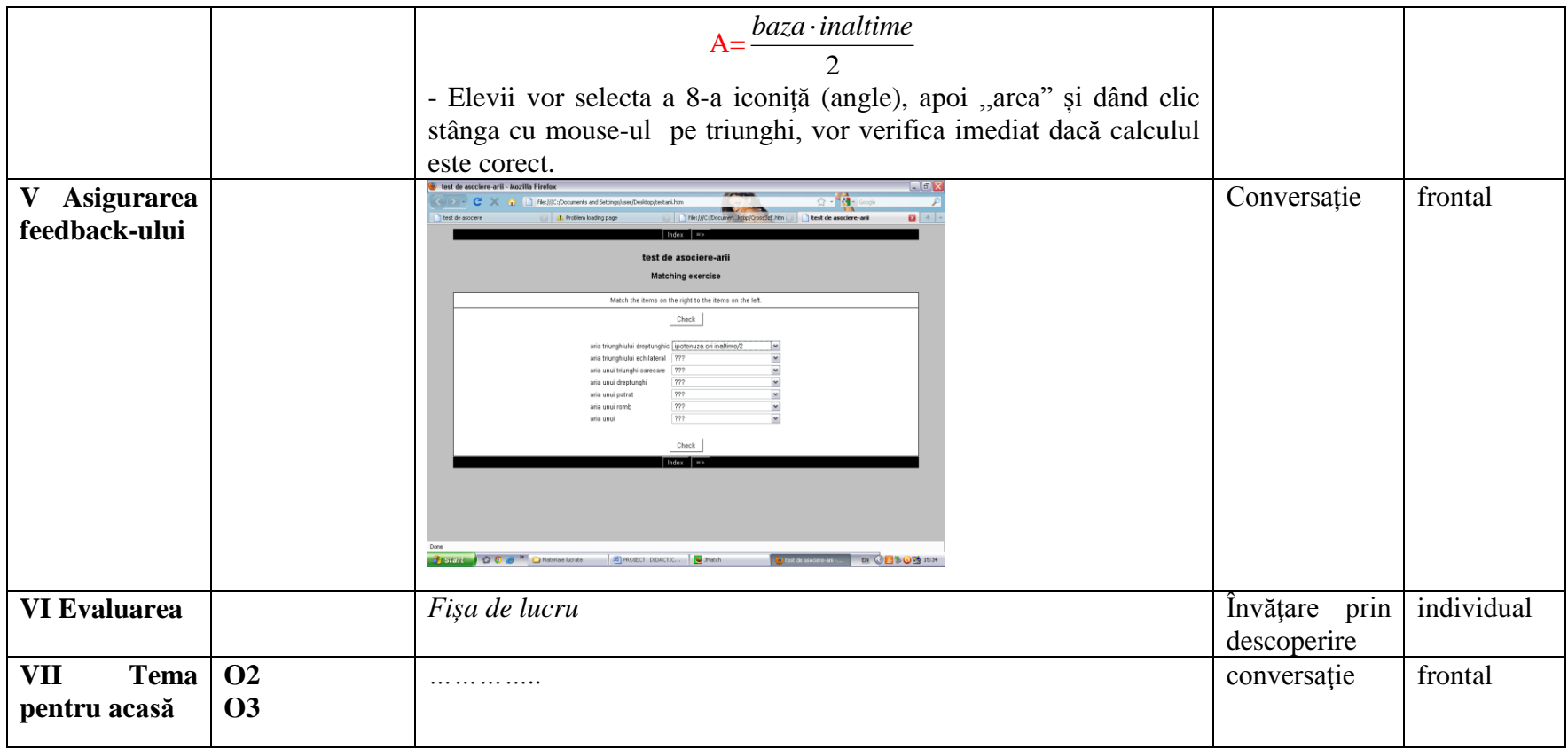

#### Fişă de lucru

#### Aplicaţii pentru evaluare

#### **Tema: ARII DE TRIUNGHIURI**

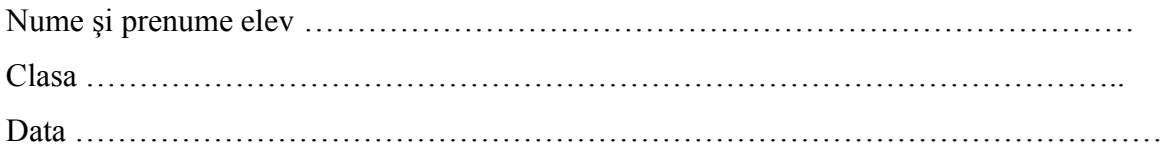

1. Folosiți link-ul următor http://www.geogebra.org/webstart/geogebra.html pentru a accesa online softul Geogebra.

2. Construiti triunghiul dreptunghic ABC, de coordonate A(0,0), B(8,0) si C(0,6)

3. Determinati, luand ca unitate de masura aria patratelor din care e alcatuit grilajul, suprafata triunghiului ………………………………………………………………………………

4. Duceti inaltimile triunghiului. Ce observati? Ce reprezinta catetele una pentru alta?

……………………………………………………………………………………..

5. Calculati cu ajutorul formulei aria triunghiului ABC, (utilizand lungimea catetelor)

………………………………………………………………………………………………

# Fişă de lucru

#### Aplicaţii pentru evaluare

#### **Tema: ARII DE TRIUNGHIURI**

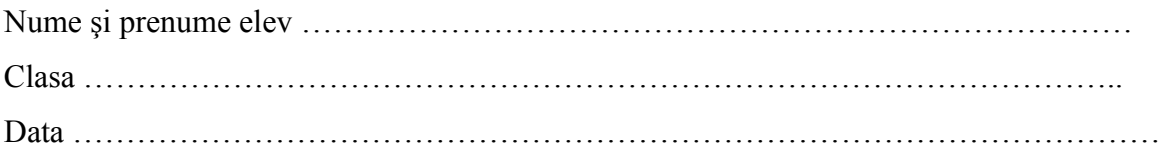

1. Folosiţi link-ul următor http://www.geogebra.org/webstart/geogebra.html pentru a accesa online softul Geogebra.

2. Construiti triunghiul dreptunghic ABC, de coordonate A(0,0), B(8,0) si C(0,6)

3. Determinati luand ca unitate de masura aria patratelor din care e alcatuit grilajul, suprafata triunghiului ………………………………………………………………………………

4. Duceti inaltimile triunghiului. Ce observati? Ce reprezinta catetele una pentru alta?

……………………………………………………………………………………..

5. Calculati cu ajutorul formulei aria triunghiului ABC, (utilizand lungimea catetelor)

………………………………………………………………………………………………